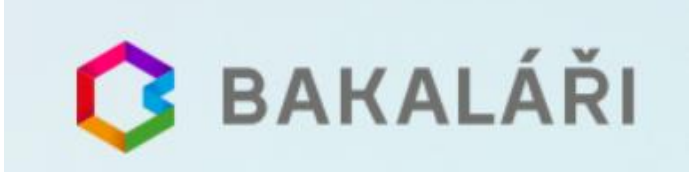

Jak si prohlédnout známky, přečíst zprávy od učitelů a zjistit jaký je rozvrh. Přímo přes webový prohlížeč.

1. Na webových stránkách naší školy [https://soskv.cz/informacni-system-pro-rodice](https://soskv.cz/informacni-system-pro-rodice-umoznujici-sledovani-dulezitych-informaci-o-prospechu-a-dochazce-prostrednictvim-weboveho-rozhrani)[umoznujici-sledovani-dulezitych-informaci-o-prospechu-a-dochazce-prostrednictvim](https://soskv.cz/informacni-system-pro-rodice-umoznujici-sledovani-dulezitych-informaci-o-prospechu-a-dochazce-prostrednictvim-weboveho-rozhrani)[weboveho-rozhrani](https://soskv.cz/informacni-system-pro-rodice-umoznujici-sledovani-dulezitych-informaci-o-prospechu-a-dochazce-prostrednictvim-weboveho-rozhrani) - klikněte na Vstup do aplikace

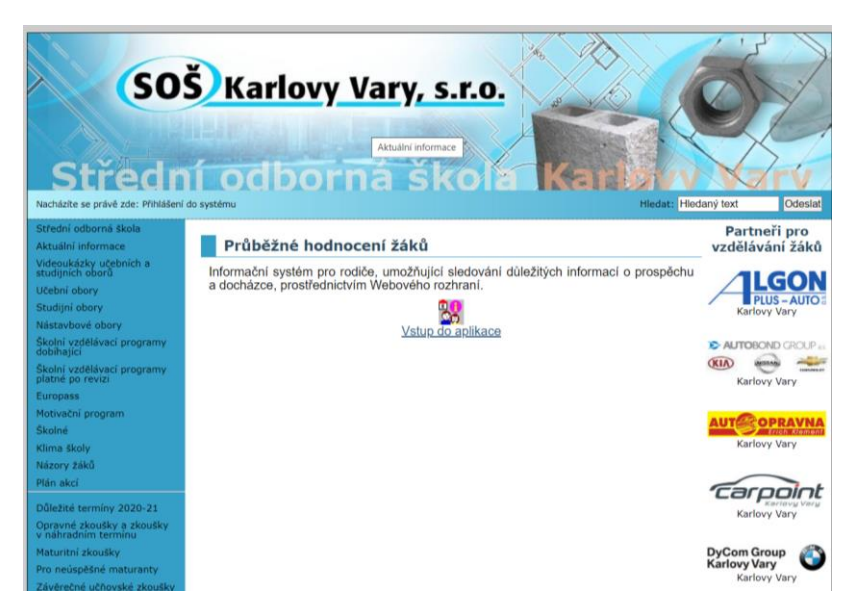

2. Po přesměrování na <https://bakalari.soskv.cz/bakaweb/login> zadejte přihlašovací údaje, které jste obdrželi na začátku studia.

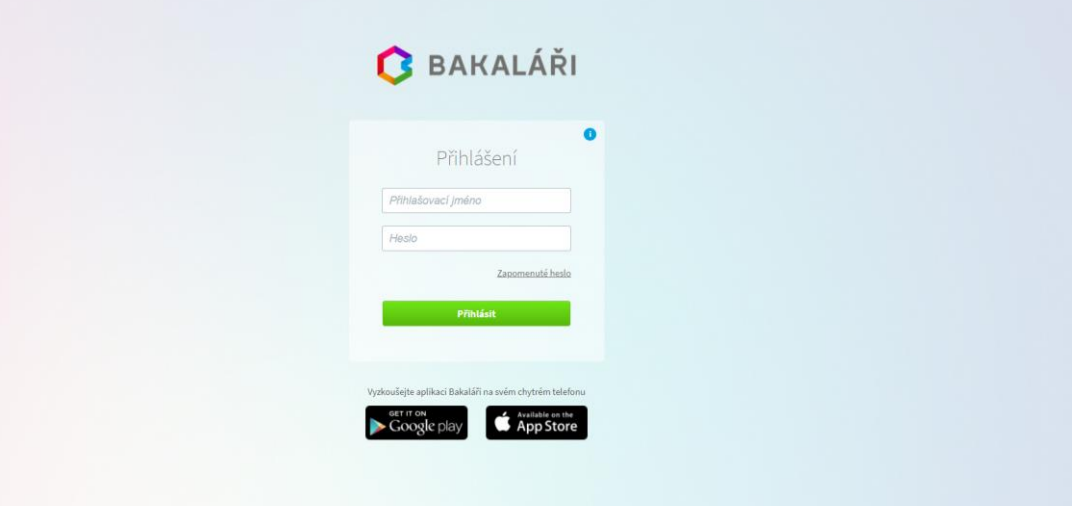

3. Po přihlášení již můžete v levém menu vidět Zprávy Komens, klasifikaci a další.

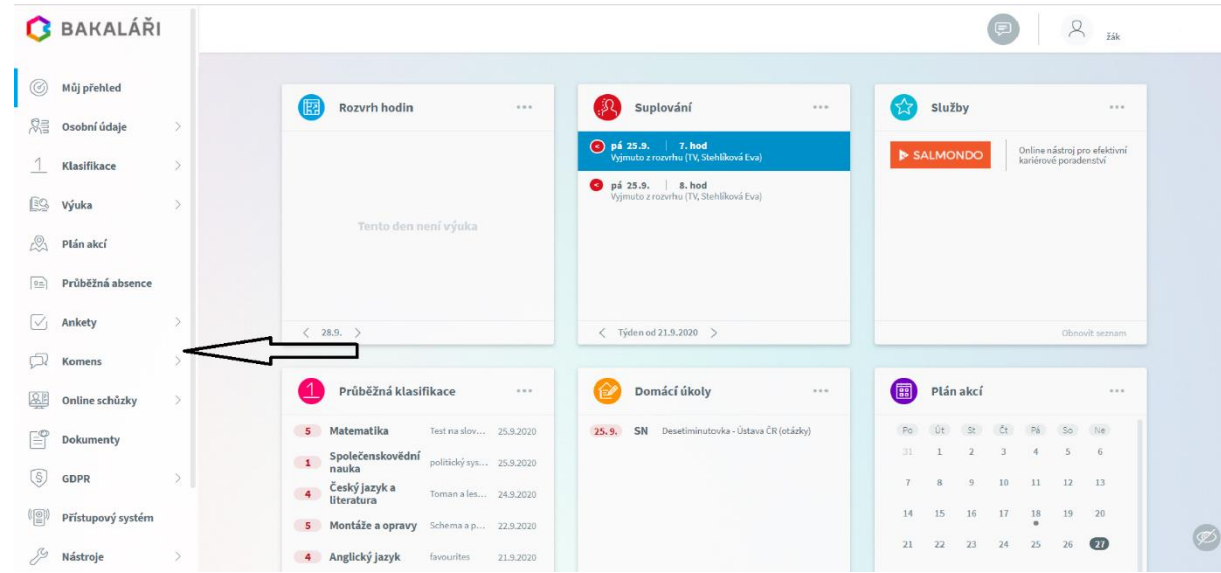

4. V kategorii příchozích zpráv, uvidíte veškerou komunikaci vyučujících a školy s rodiči. U Některých zpráv je vyžadováno potvrzení o přečtení. Je potřeba odkliknout.<br>O BAKALÁŠL

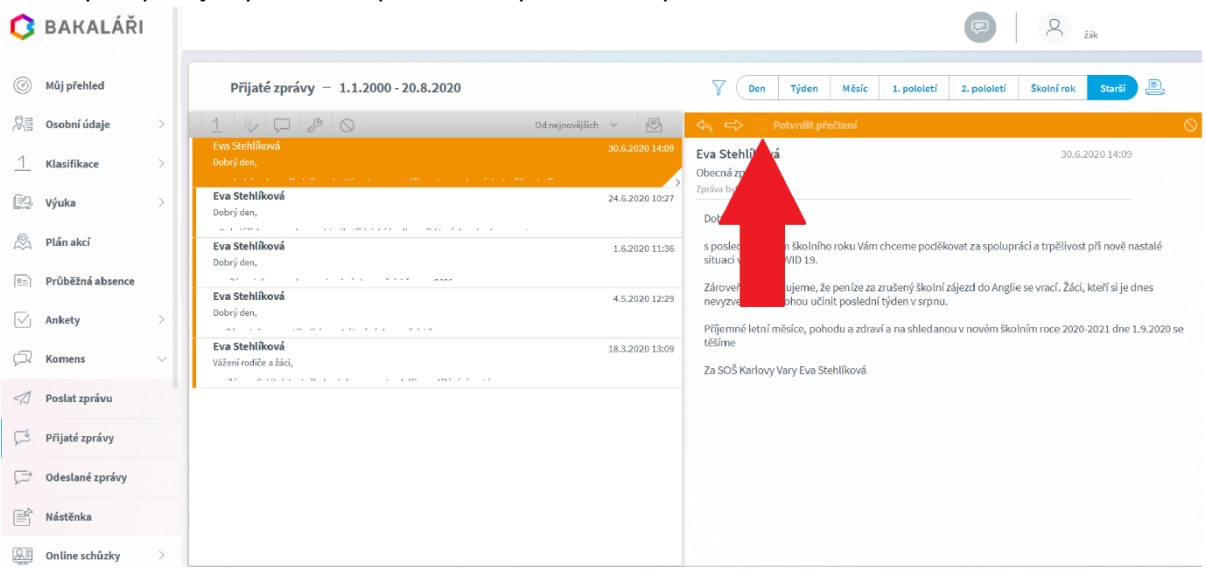